## **Ventoy**

[https://github.com/ventoy/Ventoy/releases/latest.](https://github.com/ventoy/Ventoy/releases/latest) [karlisk/ventoy Copr.](https://copr.fedorainfracloud.org/coprs/karlisk/ventoy/)

```
sudo dnf copr enable karlisk/ventoy -y && sudo dnf install ventoy -y
cd /opt/ventoy && sudo bash ./VentoyWeb.sh
```

```
cd "$HOME/Public/Hailong Sun/ventoy-1.0.93-linux/ventoy-1.0.93/" && sudo
bash ./VentoyWeb.sh #https://dragonserw.ru/wiki:ventoy
```
[Terminal emulator, bash](https://dragonserw.ru/wiki:terminal#use_systemd_to_start_a_linux_service_at_boot): Use systemd to Start a Linux Service at Boot.

## **systemd**

<https://www.linode.com/docs/guides/start-service-at-boot/>.

1. test\_service.sh

```
DATE=`date '+%Y-%m-%d %H:%M:%S'`
echo "Example service started at ${DATE}" | systemd-cat -p info
while :
do
echo "Looping...";
sleep 30;
done
```
И еще один файл:

1. myservice.service

```
[Unit]
Description=My Shell Script (VentoyWeb 1.0.93)
Wants=network-online.target
After=network.target network-online.target
```

```
[Service]
cd "$HOME/Public/Hailong Sun/ventoy-1.0.93-linux/ventoy-1.0.93/"
ExecStart="$HOME/Public/Hailong Sun/ventoy-1.0.93-
linux/ventoy-1.0.93/VentoyWeb.sh" -H 192.168.88.42
```

```
[Install]
WantedBy=multi-user.target
```
**sudo cp** test\_service.sh /usr/bin/test\_service.sh && **sudo chmod** +x

/usr/bin/test\_service.sh && **sudo cp** myservice.service /etc/systemd/system/myservice.service && **sudo chmod** 644 /etc/systemd/system/myservice.service && **sudo** systemctl enable myservice *#https://dragonserw.ru/wiki:ventoy*

<https://www.linux.org.ru/forum/admin/17009696>.

## **Альтернатива**

[WoeUSB-ng.](https://dragonserw.ru/wiki:woeusb-ng) [yumi-multiboot-usb-creator](https://dragonserw.ru/windows:yumi-multiboot-usb-creator).

From: <https://dragonserw.ru/>- **Продажа и починка ПЭВМ и телефонов**

Permanent link: **<https://dragonserw.ru/wiki:ventoy?rev=1688914241>**

Last update: **2023/07/09 17:50**

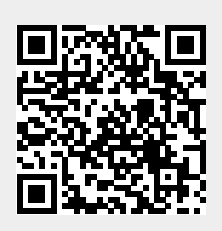